# Nakliye Uygulaması

Nakliye Uygulaması ile ilgili ayrıntılı bilgiye bu dokümandan ulaşabilirsiniz.

Stokların sevkiyatı sırasında belgelerde girilen nakliye masrafları stok hesaplarından bağımsız olarak gider hesaplarında gösterilebilir. Fatura modülünde Alış/ Satış İrsaliyelesi/Faturası veya Depolar Arası Transfer kayıtları girildikten sonra nakliyesi gerçekleşen stoklar için nakliye masrafları, İrsaliye, Fatura veya Depolar Arası Transfer kayıtlarının toplamlar sayfasında bulunan Ek Maliyet-1 sahasında takip edilmektedir.

Fatura Parametrelerinde Ek Maliyet sekmesinde yer alan "Ek Maliyet(1)=Birim Ağırlık Nakliye\* Katsayısı Hesaplan sın Mı" parametresi işaretlendiğinde, nakliye masraf tutarının program tarafından hesaplanması sağlanmaktadır.

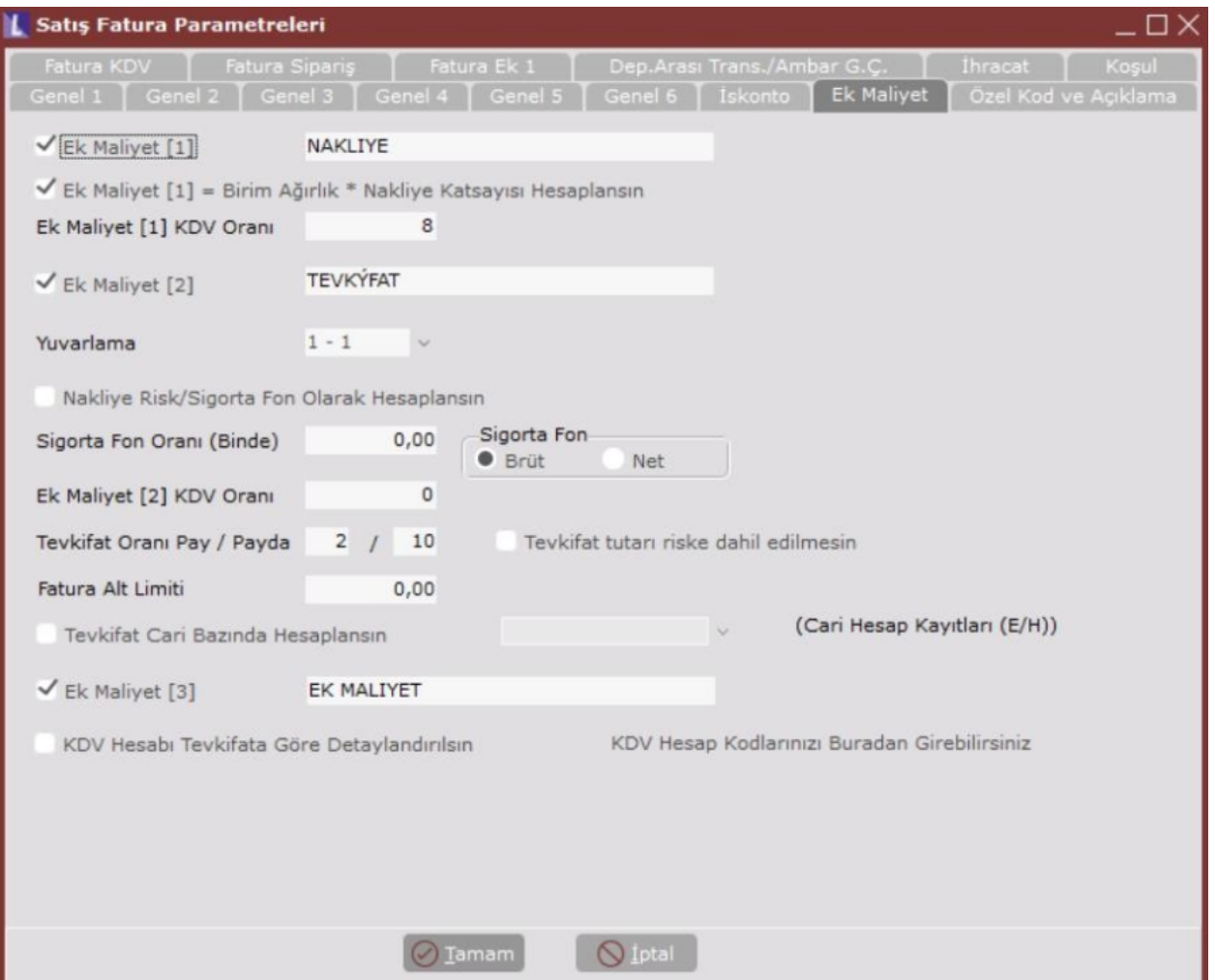

### Ek Maliyet [1]

Ambalaj, nakliye gibi belge tutarına ilave olan değerlerin girilmesi isteniyorsa ek maliyet parametreleri kullanılabilir. Bu parametrenin işaretlenmesi durumunda, belge kaydı sırasında birinci ek maliyet değeri girilebilecektir.

### Ek Maliyet [1] İsmi

Ek Maliyet [1] parametresi işaretlendiğinde bu maliyete ait isim bilgisi girilir.

#### Ek Maliyet [1] =Birim Ağırlık\*Nakliye Katsayısı Hesaplansın Mı

Ek Maliyet [1] parametresi işaretlendiğinde, ilgili parameter aktif olmaktadır.

Nakliye Tutarı=Stok Sabit Kayıtlarındaki Birim Ağırlık\* Stok Sabit Kayıtlarındaki Nakliye Tutarı\* Cari Hesap Kayıtlarındaki Nakliye Katsayısı alanlarına giriken değerlerle çarpılarak bulunup program tarafından Ek Maliyet [1] alanına getirilir. Hesaplanan değer üzerinde düzenleme yapılabilir.

## Ek Maliyet [1] KDV Oranı

Maliyet tutarının KDV'sinin, toplam KDV tutarına yansıtılması isteniyorsa, bu parametreye, ek maliyet üzerinden, % olarak hesaplatılacak KDV oranı girilir.

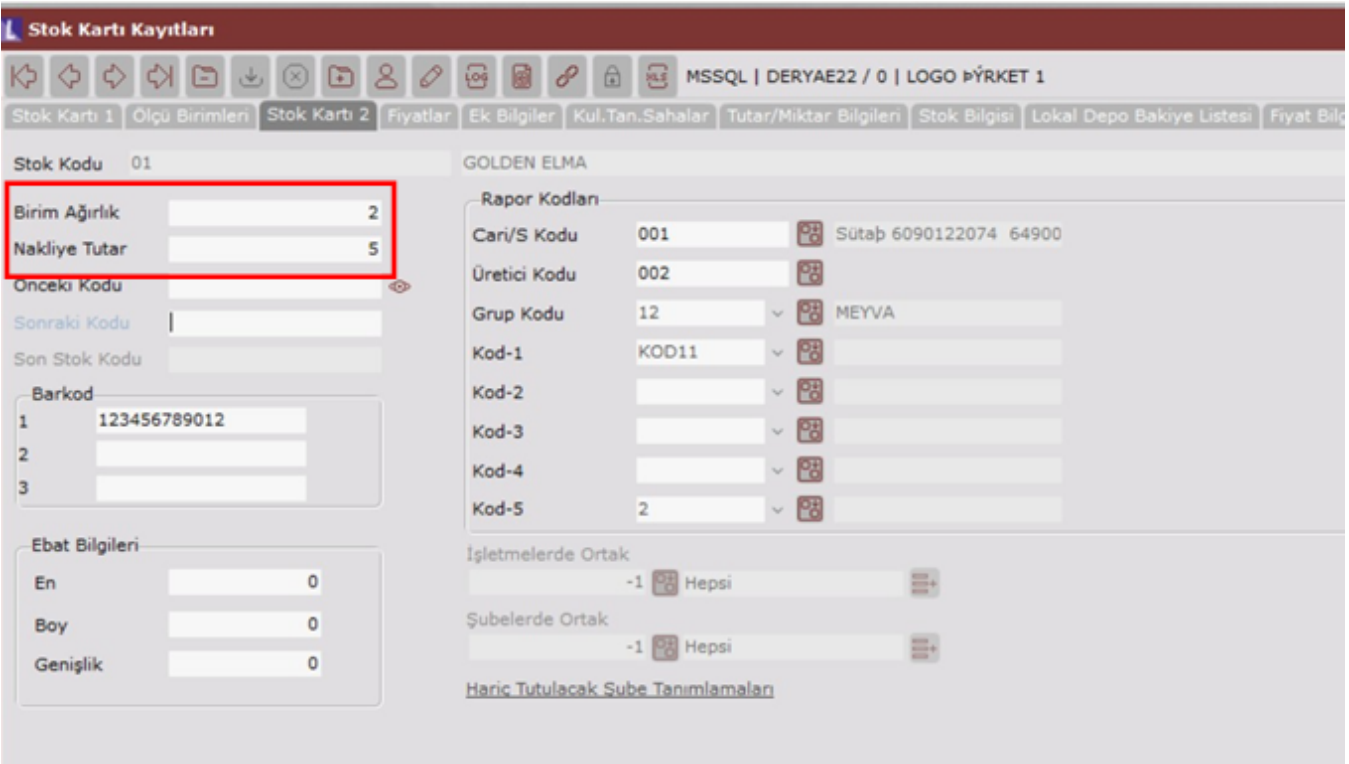

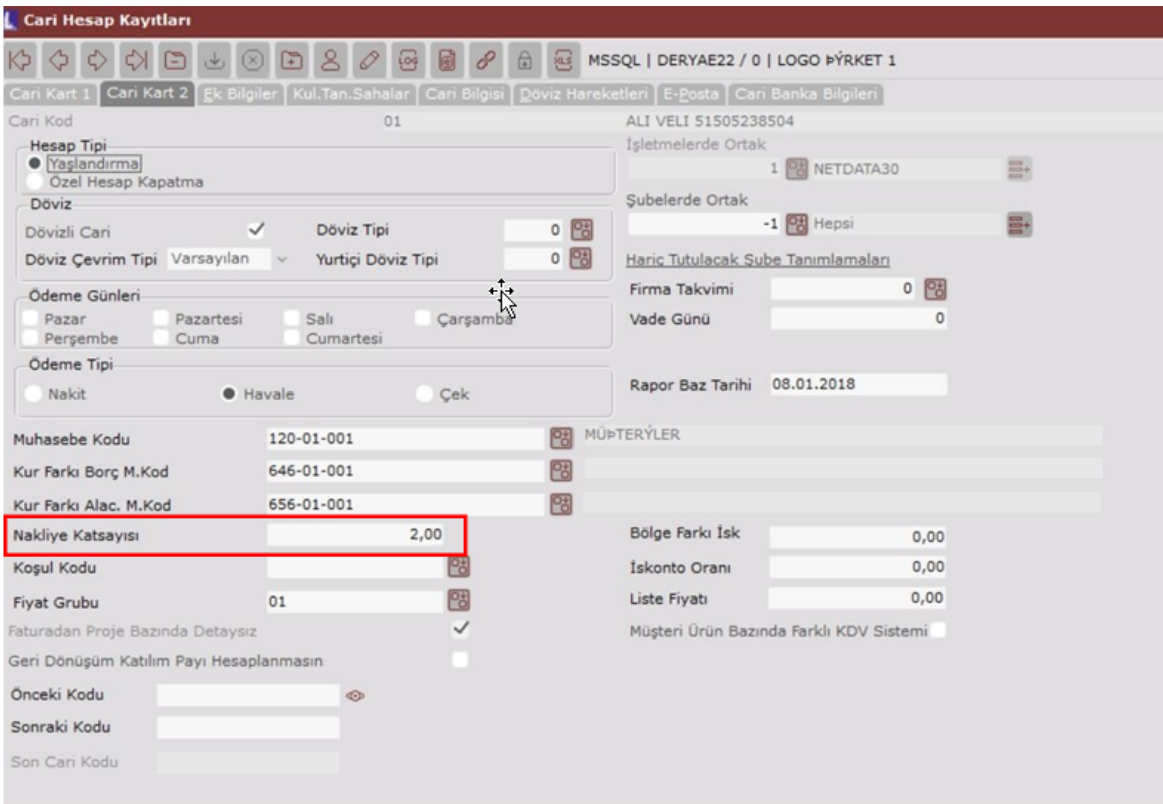

Yukarıdaki Stok Kartı Kayıtları ve Cari Hesap Kayıtları ekranlarında görüldüğü gibi Birim Ağırlık: 2, Nakliye Tutar: 5 ve Nakliye Katsayısı: 2 girilmesi durumunda, girilen belge sonrasında Toplamlar sekmesinde Ek Maliyet [1] alanında Nakliye Masraf tutarının otomatik olarak 20 geldiği görülmektedir.

Hesaplanan nakliye tutarı: 2\*5\*2=20 TL olarak gelmektedir.

Ayrıca Ek Maliyet [1] için parametrelerde bir KDV oranı girilmişse bu nakliye tutarı üzerinden KDV hesaplaması yapılır. Örneğe göre KDV oranı:8 ise, hesaplanan KDV tutarı: 20\*0,08=1,6 TL' dir.

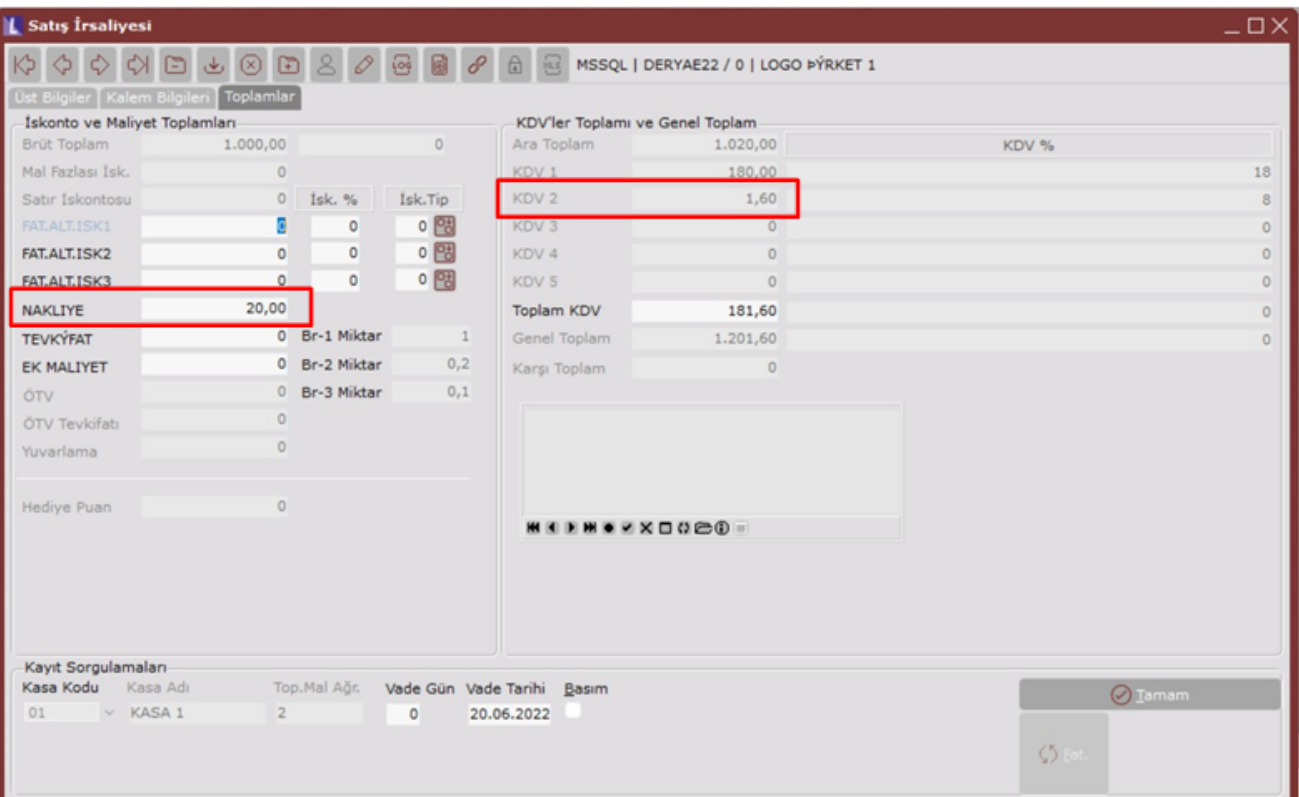